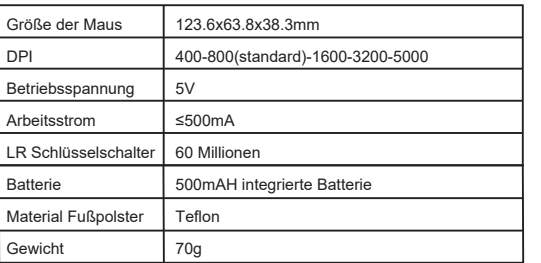

----- kabelloser **PRO-Gaming Maus**

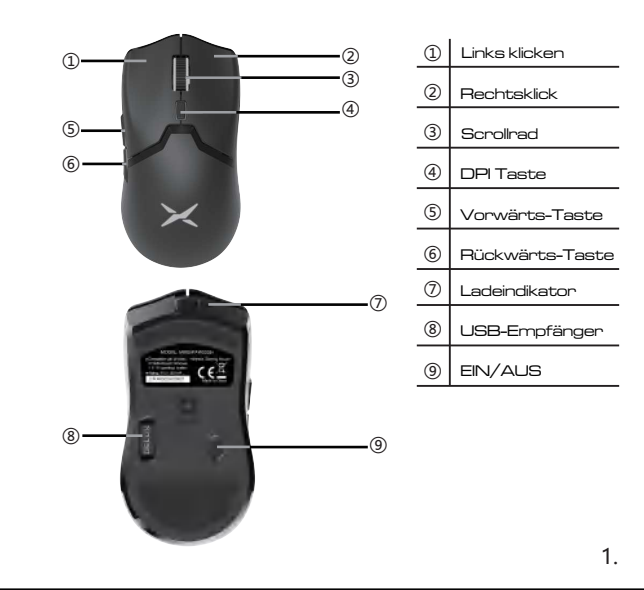

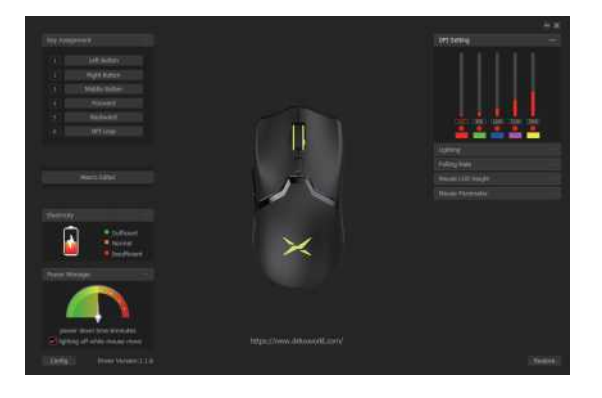

## **Tasten Funktion**

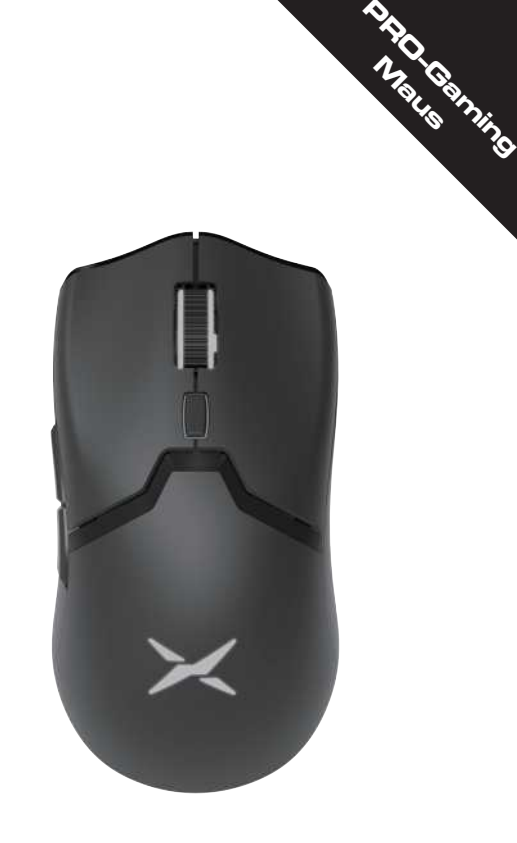

Vielen Dank, dass Sie sich für unsere Gaming Maus entschieden haben, bitte lesen Sie das Benutzerhandbuch sorgfältig durch, bevor und wenn Sie dieses Produkt verwenden.

# **Kompatibilität**

## **Paketinhalt**

Kompatibel mit Windows 7, Windows 8, Windows 10, Mac OS (nur Grundfunktion, keine Software verfügbar)

# **Verwendung der Maus**

#### 1. Stromaufladung

Schließen Sie das Kabel und die Maus an, beim Aufladen leuchtet die Anzeige auf, nach vollständiger Aufladung schaltet sich die Anzeige aus.

## 2. Kabelgebundener/kabelloser Modus

Wenn das Gerät mit einem Kabel angeschlossen ist, wird die Maus automatisch in den kabelgebundenen Modus wechseln; nur wenn Sie den USB-Empfänger einstecken, wird die Maus in den kabellosen Modus wechseln.

#### 3. Kabellose Paarung

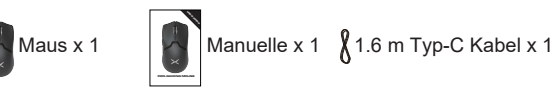

Drücken Sie die linke Taste, die rechte Taste und das Scrollrad gleichzeitig in den 2.4G-Pairing-Modus, die ganze Maus Licht wird blau und flash.Then Stecker Empfänger an das Gerät, wenn das blaue Licht aus und schalten Sie Neon-Modus, die Maus Paarung erfolgreich. lf die Paarung fehlgeschlagen ist, versuchen Sie es erneut.

#### 4. Schalter für Lichtmodus

Drücken Sie das Scrollrad und die Rückwärtstaste gleichzeitig, um zwischen 4 Beleuchtungsmodi zu wechseln: Neon, Stetig, Atmen, Led aus. 2.

## **Spezifikation**

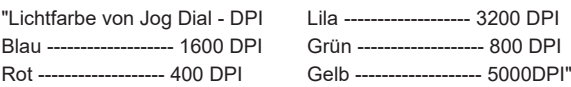

#### 5. DPI

Drücken Sie die DPI-Taste, um zwischen 5 DPI-Farbenstufen zu wechseln.

6. Niedriger Batteriestand Wenn der Stromverbrauch niedrig ist, leuchtet die Maus rot und blinkt, bitte laden Sie sie rechtzeitig auf.

3.

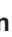

- 
- 
- 
- 
- 

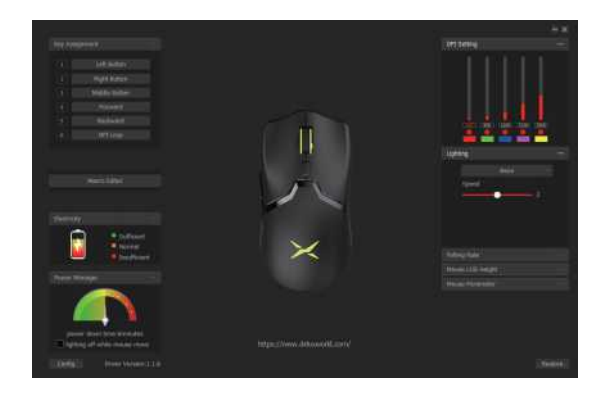

#### 1. Einrichtung

"Laden Sie den Treiber von http://www.deluxworld.com/en/service/download/ and herunter und installieren Sie den Treiber. Hinweis: Bitte stellen Sie sicher, dass die Maus bereits an den Computer angeschlossen ist, wenn Sie die Funktionen im Treiber einstellen. Nach der Installation können Sie mit der Einstellung der Tasten, der Beleuchtung, der DPI-Einstellung, der Marco-Einstellung und so weiter fortfahren."

#### **Treiber-Einstellungen**

#### 2. Einstellungen

"Öffnen Sie die Schnittstelle für die Treibereinstellungen (die Maus muss angeschlossen sein, sonst kann die Treibersoftware nicht geöffnet werden):

- 
- 
- 
- 
- 
- 
- a.Multi-Gruppen-Einstellung sind avaible zu gehen;
	-
- b. Die Batterieleistung kann im drahtlosen Modus angezeigt werden, und der Ladestatus kann im kabelgebundenen Modus angezeigt werden;
- c. Der Standardzustand kann wiederhergestellt werden, nachdem Sie auf die Schaltfläche ""Wiederherstellen"" geklickt haben."

# **A. Tasteneinstellungen**

Klicken Sie auf die Tastenliste, um die Tastenfunktion einzustellen, d.h. linke Taste, rechte Taste, mittlere Taste, vorwärts, rückwärts, drei Klicks, Feuertaste, Tastenkombination, DLP-Ebene, Multimedia-Funktion usw. Klicken Sie auf die Taste, um die Einstellung automatisch zu beenden.

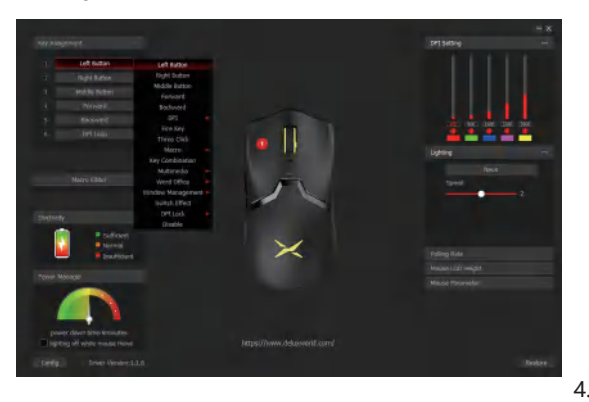

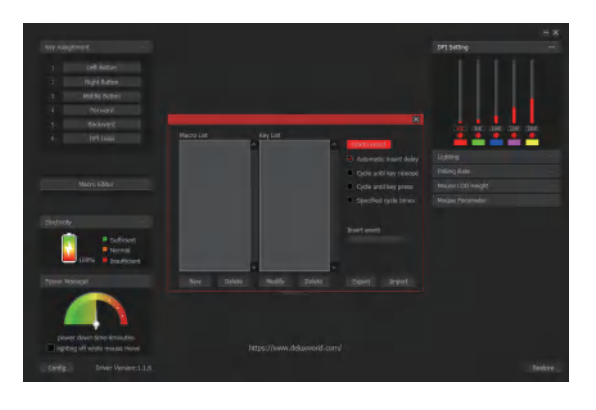

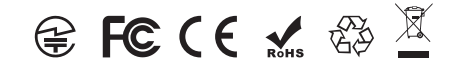

# **B. Strom Manager**

a. Die Batterieabschaltzeit kann auf 3-10 Minuten eingestellt werden. Nach dem Ruhezustand müssen Sie auf die Taste klicken, um die Maus aufzuwecken;

b. Sie können das Licht ausschalten, während sich die Maus bewegt. Nach dem Anklicken schaltet sich das dekorative Licht automatisch aus, wenn sich die Maus bewegt. Wenn sich die Maus nicht mehr bewegt, bleibt das Licht für 1 Minute an und geht dann in den Ruhezustand über.

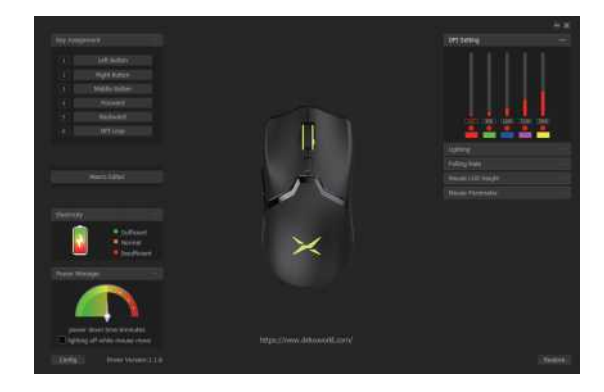

# **C. DPI-Einstellungen**

"Klicken Sie auf ""DPI-Einstellung"", um die DPI-Einstellung, die Änderung des DPI-Werts und die Beleuchtungsfarbe für verschiedene DPI-Werte zu ändern."

# **D. Einstellung der Beleuchtung**

"Klicken Sie auf ""Beleuchtung"", um den allgemeinen Beleuchtungseffekt der Maus einzustellen, und wählen Sie verschiedene Beleuchtungsmodi aus, damit die Maus verschiedene Beleuchtungseffekte anzeigt."

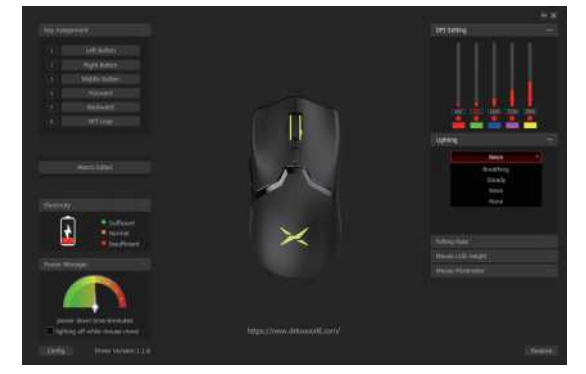

# **E. Einstellung der Abfragerate**

Die Abfragerate kann in vier Stufen gewählt werden: 125Hz-250Hz-500Hz-1000Hz.

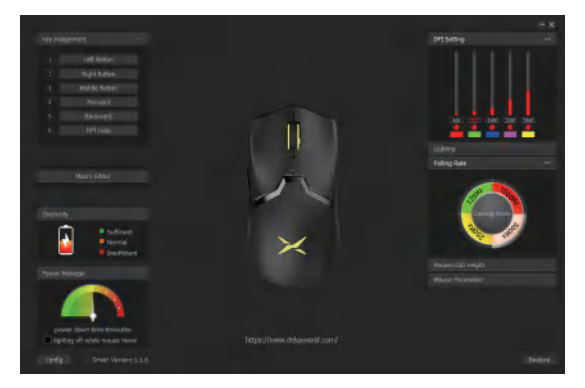

# **F. LOD-Einstellung**

"Klicken Sie auf ""Mouse LOD Height"", um die Höhe der Maus zu erhöhen, indem Sie die Höhe im niedrigen Gang auf 1mm oder 2mm einstellen."

## **G. Parameter-Einstellungen**

"Klicken Sie auf ""Mausparameter"", um die Systemmauseinstellungen aufzurufen."

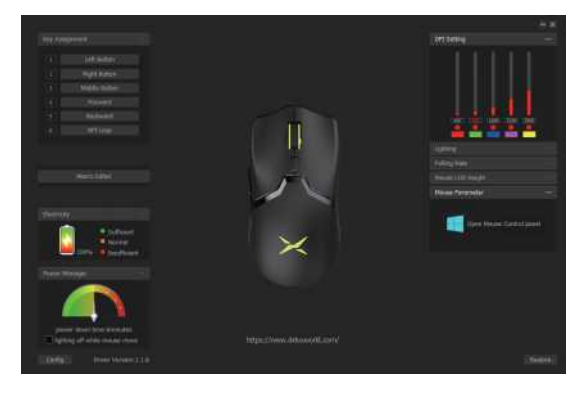

## **H. Makro-Einstellungen**

"Klicken Sie auf ""Makro-Editor"", um die Makro-Einstellungsschnittstelle aufzurufen, klicken Sie auf ""Neu" ", geben Sie den Makronamen ein, wählen Sie " "Aufzeichnung starten"", geben Sie während der Aufzeichnung die gewünschten Tasten auf der Tastatur ein und klicken Sie dann auf " "Aufzeichnung stoppen"";

Betriebsanweisungen nach dem Aufrufen der Makro-Editor-Schnittstelle: Wählen Sie die Taste, die Sie einstellen möchten, klicken Sie auf ""Makro"" in der Dropdown-Liste, wählen und klicken Sie auf den Makronamen, um erfolgreich einzustellen."

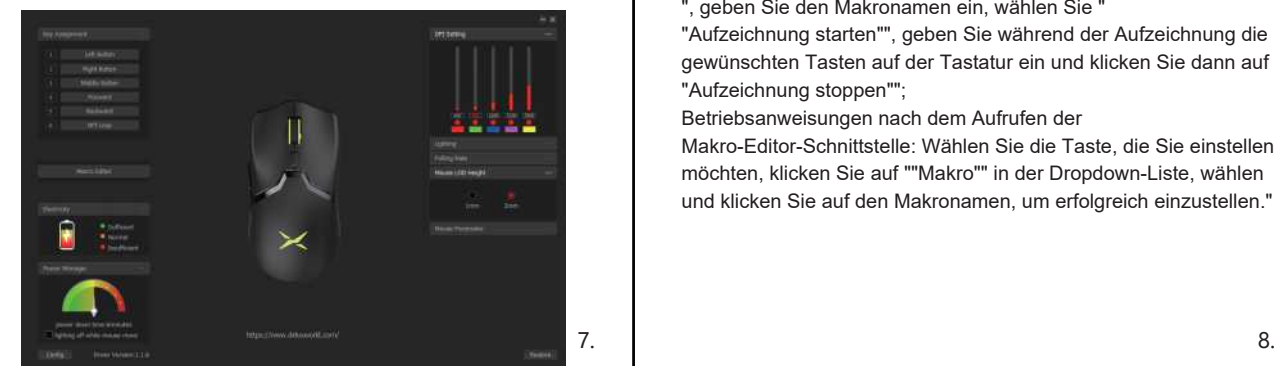